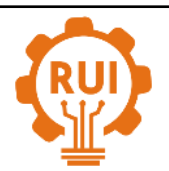

Universidad Industrial de Santander

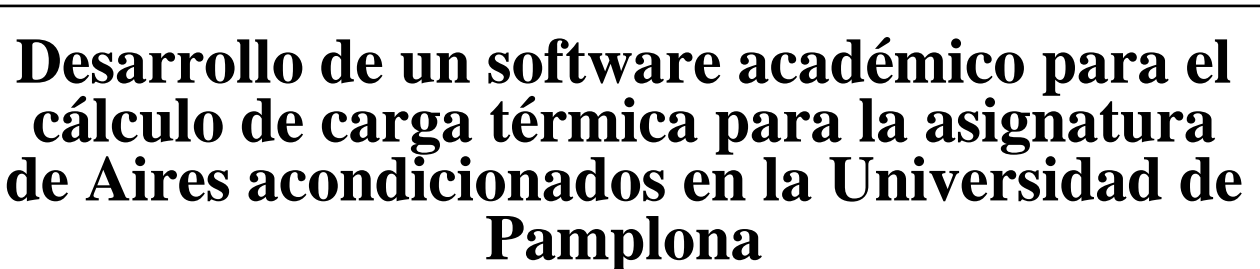

# **Development of an academic software to the calculation of thermal load for the air conditioners course at Pamplona University**

# **Martha G. Latorre H. 1a , Elkin G. Flórez R. 1b , Juan C. Serrano R. 1c**

<sup>1</sup> Mechanical Engineering Research Group (Gimup), Universidad de Pamplona, Colombia. Orcid: <sup>a</sup> [0000-0001-5382-6664,](https://orcid.org/0000-0001-5382-6664) <sup>b</sup> [0000-0002-3431-146X,](https://orcid.org/0000-0002-3431-146X) <sup>c</sup> [0000-0002-9836-6603.](mailto:0000-0002-9836-6603) Correo electrónico: <sup>a</sup> [martha.latorre@unipamplona.edu.co,](mailto:martha.latorre@unipamplona.edu.co) <sup>b</sup> [eflorez@unipamplona.edu.co,](mailto:eflorez@unipamplona.edu.co) <sup>c</sup> [jcserrano@unipamplona.edu.co](mailto:jcserrano@unipamplona.edu.co)

Recibido: 12 enero, 2020. Aceptado: 25 abril, 2020. Versión final: 18 mayo, 2020.

# **Resumen**

Este trabajo presenta el desarrollo de un programa en Matlab® para calcular la carga térmica de enfriamiento en un ambiente a partir del uso de tres métodos; el método de Diferencial de Temperatura de Carga de Refrigeración (CLTD), el método de Factores de Carga de Refrigeración (CLF) y el método de Carga de Refrigeración Solar (SCL), los cuales están aprobados por la Sociedad Americana de Ingenieros de Calefacción, Refrigeración y Acondicionamiento de Aire (ASHRAE, por sus siglas en inglés). La integración de estos métodos facilita la obtención de la carga térmica generada por cada uno de los elementos presentes en el ambiente, ya sean estructurales, de ocupación o de equipamiento, por lo tanto, se puede identificar rápida y claramente cuáles de ellos generan mayor carga térmica para tomar decisiones ingenieriles que favorezcan la reducción del consumo energético.

**Palabras clave:** aire acondicionado; carga térmica; refrigeración; transferencia de calor.

# **Abstract**

This work presents the development of a Matlab® program to calculate the cooling thermal load in an environment from the use of three methods; Cooling Load Temperature Differential (CLTD) / Cooling Load Factor (CLF) / Solar Cooling Load (SCL) method, approved by the American Society of Heating Engineers, Refrigeration and Air Conditioning (ASHRAE). The program's goal it´s obtain the thermal load that each of the elements present, be they structural, occupation or equipment, therefore, it is possible to quickly and clearly identify which of them generate the greatest load. thermal to make engineering decisions that favor the reduction of energy consumption.

**Keywords:** air conditioner; thermal load; refrigeration; heat transfer.

# **1. Introducción**

Actualmente en el área de la ingeniería se emplean distintas herramientas computacionales que tienen aplicaciones tanto en el campo laboral, como en el académico. En el ámbito académico, estas se enfocan específicamente hacia la validación de los conceptos teóricos adquiridos en clase [1]. Lo anterior permite al

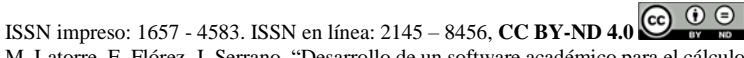

M. Latorre, E. Flórez, J. Serrano, "Desarrollo de un software académico para el cálculo de carga térmica para la asignatura de Aires acondicionados en la Universidad de Pamplona," *Rev. UIS Ing.*, vol. 19, no. 3, pp. 87-96, 2020. doi[: https://doi.org/10.18273/revuin.v19n3-2020009](https://doi.org/10.18273/revuin.v19n3-2020009) 

estudiante familiarizarse con el avance y aplicación de los sistemas computacionales y de esta manera validar soluciones con respecto a problemas de ingeniería, así como obtener solución a problemas complejos que no cuentan con soluciones analíticas específicas. Sin embargo, en Colombia sigue siendo un desafío para las instituciones de educación superior desarrollar e implementar herramientas computacionales que contribuyan con el proceso de enseñanza [2]. La mejora del proceso de enseñanza influye en la reducción del índice de deserción estudiantil y en el presente estas mejoras han tomado un enfoque hacia el uso herramientas tecnológicas. Muchas de estas herramientas requieren softwares especializados cuyas licencias son costosas o que cuentan con versiones estudiantiles bastante limitadas [3]. Por lo tanto, las instituciones universitarias se ven en la necesidad de desarrollar herramientas computacionales que cumplan con los objetivos de enseñanza.

En el caso del programa de ingeniería mecánica de la Universidad de Pamplona se han desarrollado distintos proyectos que permiten fortalecer las competencias de sus estudiantes [4],[5]. Es así como en el curso electivo la asignatura de Refrigeración y Aire Acondicionado, se busca aplicar los conocimientos adquiridos en asignaturas tales como; mecánica de fluidos, termodinámica y transferencia de calor. Uno de los principales objetivos de esta materia es lograr que el estudiante realice el cálculo de la carga térmica de refrigeración de un ambiente, con el fin de identificar la potencia requerida de un equipo de aire acondicionado que satisfaga los estándares ambientales establecidos y las condiciones de confort. Sin embargo, el cálculo de la carga térmica es un proceso extenso y complejo por lo que se hace necesario implementar una herramienta computacional que facilite el proceso de enseñanza y de aprendizaje.

En el cálculo de la carga térmica se involucran gran cantidad de factores que se relacionan con materiales de construcción, ubicación espacial (latitud, longitud y altitud), número de personas, mobiliario, entre otros. Por tal motivo, la ASHRAE [6] ha avalado distintos métodos de cálculo de carga térmica, cada uno de estos con sus propias características y que determinan resultados acordes con lo real, según su complejidad. Entre los más importantes se destacan:

**Método de Balance de calor (HB):** Determina la carga de enfriamiento a partir de cálculos de balance de calor por conducción, convección y radiación de superficie a superficie. Evalúa cada una de las superficies y realiza un balance de calor convectivo para el aire del recinto, tanto en el interior como en el exterior. Es uno de los métodos más complejos y por lo tanto requiere experiencia por parte del diseñador [7].

**Diferencial de la temperatura equivalente total y tiempo promedio (TETD/TA):** Este método calcula la carga de refrigeración a partir de dos procedimientos. Primero, obtiene la ganancia de calor de cada elemento para conseguir la ganancia de calor instantánea total del espacio. Luego, las ganancias de calor se convierten en carga de refrigeración por medio de factores de ponderación, que tienen en cuenta la influencia del almacenamiento térmico de la edificación [8].

**Método de la función de transferencia (TFM):** Al igual que el método anterior calcula primero la ganancia de calor y posteriormente la carga de refrigeración. Además, este método también evalúa la velocidad a la que se elimina calor y la temperatura del espacio según la capacidad del equipo de aire acondicionado empleado. Sin embargo, la precisión de este método deriva en la complejidad del mismo[9].

**Diferencial de temperatura de carga de refrigeración (CLTD) / Factores de carga de refrigeración (CLF) / Carga de refrigeración solar (SCL):** La integración de estos métodos de cálculo se realiza con la finalidad de involucrar los mecanismos de transferencia de calor. De esta manera es posible clasificar distintos materiales de construcción y tomar en cuenta las relaciones geométricas de las edificaciones. Este método estudia la variación en el tiempo de la contribución energética de los elementos que componen un ambiente, es decir, que evalúa también el almacenamiento de energía en los componentes del espacio, haciendo que el fenómeno sea el transitorio sobre el estable. El método CLTD/CLF/SCL emplea factores de carga de referencia, sin embargo, estas necesitan ser ajustadas según las temperaturas internas y externas, la latitud, y las particularidades que cada espacio pueda tener [10],[11].

#### **2. Desarrollo del software para el cálculo de carga térmica**

Aunque en la asignatura de aires acondicionados se estudian de forma general los cuatro métodos anteriormente descritos, para el cálculo de la carga térmica, se hace énfasis en la implementación del método CLTD/CLF/SCL debido a su apropiación de los principios de termodinámica y transferencia de calor. Por lo anterior, y con miras a contar con un uso eficiente y sistematizado de dicho método, éste fue implementado dentro de un código desarrollado en Matlab®, que, además, permitiera ser una herramienta para facilitar los procesos tanto de enseñanza como de aprendizaje [12].

**Besarrollo de un software académico para el cálculo de carga térmica para la asignatura de aires <b>1999, REVISTA UIS**<br>Acondicionados en la Universidad de Pamplona acondicionados en la Universidad de Pamplona

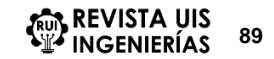

Desde el punto de vista de la ingeniería de software, lo que se busca con las herramientas computacionales es obtener una solución numérica para el diseño, desarrollo y evaluación de problemas, mediante la aplicación de ciertos métodos que permitan obtener soluciones que deben ser interpretadas por el usuario [13],[14]. El proceso para la construcción de un código computacional (software) está comprendido por: la definición de los requisitos del mismo, el diseño del sistema (diseño preliminar y diseño detallado), la implementación, las pruebas, la instalación, el mantenimiento y la ampliación o actualización [15].

Para obtener los requisitos iniciales en el cálculo de carga térmica, se definen los parámetros de diseño del espacio a partir de los índices de comodidad térmica, tales como el porcentaje predictivo de insatisfacción (PPD), que proporciona información cuantitativa sobre la cantidad de personas incomodas con las condiciones del ambiente. El Porcentaje de Voto Medio (PMV) que estima cualitativamente la sensación térmica percibida por la persona. Según estos índices se selecciona la temperatura y humedad con los que va a contar el espacio refrigerado [16]. Igualmente, deben definirse previamente la latitud en la que se encuentra el espacio, la orientación de cada pared y las horas de funcionamiento de los equipos que trabajan dentro del recinto.

El software desarrollado contempla los principales parámetros que aportan calor a un espacio específico. Dichos parámetros son: Paredes, techos, ventanas, luces y personas dentro del espacio

**Paredes y Techos:** La carga térmica de estos elementos es calculada a partir de factores CLTD, este permite determinar la carga de enfriamiento debida a la ganancia de calor de la estructura, la cual debe ser multiplicada por el valor *UA*. Donde *U* representa el coeficiente global de transferencia de calor de la pared o el techo y *A* es el área de la superficie [17]. Para el cálculo de estos elementos se emplea la ecuación:

$$
q_{cond} = U \cdot A \cdot CLTD \tag{1}
$$

Donde,  $q_{cond}$ , es la carga de refrigeración por conducción(W), U es el coeficiente global de transferencia de calor (W/m<sup>2, o</sup>C), A es el área del techo o pared  $(m^2)$  y  $CLTD$  es el factor de carga de enfriamiento  $(^{\circ}C)$ .

En el software desarrollado, el área del techo y el de las paredes es registrada por el usuario por medio de cuadros de diálogo. En cuanto al Coeficiente global de transferencia de calor (*U*), el programa permite calcular la resistencia térmica de cada una de las capas que componen el techo o las paredes; partiendo del conocimiento del tipo de material de la pared, el tipo de recubrimiento y las condiciones del aire que rodea la pared. A partir del calculo de dichas resistencias se obtiene el coeficiente *U*.

El CLTD, se encuentra tabulado para distintos tipos de construcciones y puede ser aplicado directamente siempre que las temperaturas interior y exterior correspondan a 25°C y 29°C, respectivamente [9]. En caso contrario, dicho factor debe ser corregido a partir de la ecuación:

$$
CLTD_{corr} = (CLTD + LM)K + (25^{\circ}C - Td) + (Tm - 29^{\circ}C)
$$
 (2)

 $LM$  es la corrección de la latitud. (adimensional), Kes el factor de corrección o ajuste de color de la superficie, Td es la temperatura interior ( ${}^{\circ}$ C) y Tm es la temperatura exterior promedio (°C)

Para la obtención del factor CLTD, el software proporciona al usuario un entorno donde puede especificar la información relacionada con la ubicación espacial del ambiente, tales como la orientación con respecto a los puntos cardinales, latitud del lugar, así como información con respecto al diseño estructural. A partir de dichos datos, el software calcula el factor CLTD para cada pared y el techo. El procedimiento seguido para realizar el cálculo del factor CLTD para cada estos componentes se muestra en la

**Ventanas:** El cálculo de la carga de enfriamiento a través de las ventanas incluye la ganancia de calor por conducción y por radiación. El cálculo por conducción sigue el mismo procedimiento que para paredes y techos. Sin embargo, el cálculo por radiación, es más complejo; para realizarlo se deben conocer los ángulos de altitud solar y azimut, con el fin de establecer las secciones de la ventana que recibirán sombra o sol durante el día. Esto quiere decir que existe una carga por radiación para la parte sombreada de la ventana y otra para la parte soleada [11]. Dichas cargas se establecen mediante la ecuación (1) para conducción y la ecuación [\(3\)](#page-2-0) para cargas por radiación:

<span id="page-2-0"></span>
$$
q_{rad} = A(SCL)(SC)
$$
 (3)

Donde *grad* es la carga de refrigeración por radiación  $(W)$ , A es el área de la ventana  $(m^2)$ ,  $SCL$  es el factor de carga de enfriamiento (adimensional), SC representa el coeficiente de sombreado (adimensional). Este último se obtiene a partir de la ecuación 4:

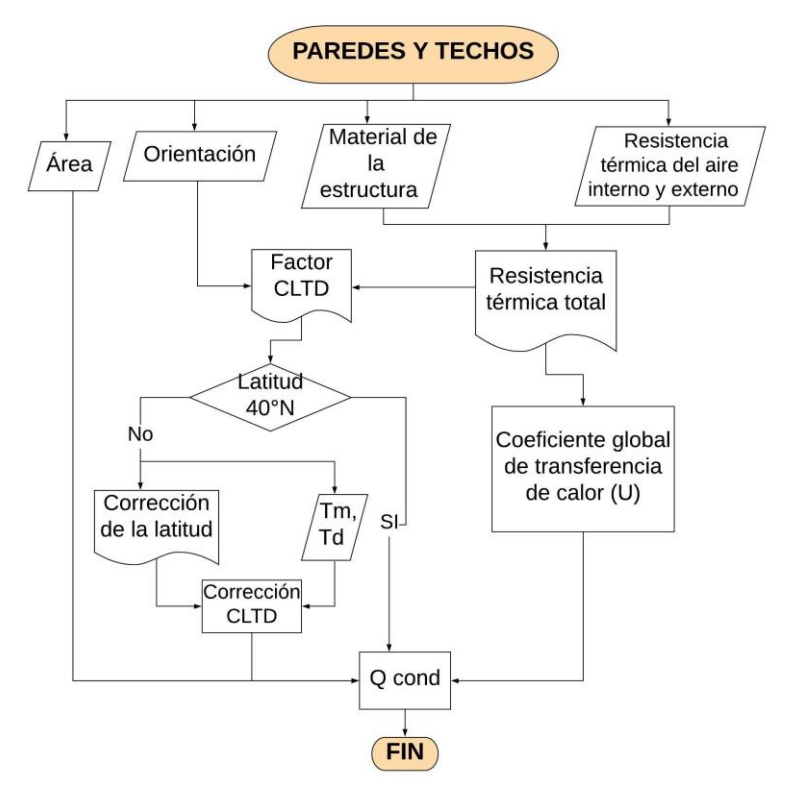

Figura 1. Algoritmo del cálculo de la carga de refrigeración para paredes y techos. Fuente: elaboración propia.

$$
SC = 1.15 \cdot SHGC \tag{4}
$$

Donde, SHGC es el coeficiente de ganancia de calor solar (adimensional).

El programa calcula el factor SC a partir de la ecuación (4), para ello requiere obtener el valor de SHGC; el cual depende, principalmente del grosor y color del vidrio. Este último es asignado por el software según la elección que realice el usuario de una lista de posibles configuraciones de tipos de ventanales que le son mostradas.

Dentro del software también es posible obtener información sobre la cantidad de energía que aporta una ventana cuando esta cuenta con alguna saliente que le proporciona sombra o cuando está expuesta directamente a los rayos del sol, al estudio de la radiación solar a través de ventanales se le conoce como fenestración [15]. La fenestración es importante para determinar la carga térmica procedente de la ganancia de calor solar que transmite una ventana cuando se ubica en una orientación específica. Para este caso se evalúa la cantidad de sombra que tiene una ventana durante las horas del día; así como

la cantidad de energía de radiación directa que atraviesa una ventana. Esta energía se obtiene estudiando el ángulo de incidencia del sol y su proyección sobre los cristales de las ventanas. En el software se emplean los valores de la latitud y la longitud para determinar el ángulo de incidencia solar durante todo el año según la orientación de la ventana. En la Figura 2 se muestra un diagrama de los ángulos y proyecciones que se requiere estudiar para calcular la fenestración.

Para calcular la cobertura de dicha sombra, proporcionada por la saliente horizontal que se ubica sobre una ventana, se tiene:

$$
SH = PH \cdot Tan\ (\Omega) \tag{5}
$$

Donde,  $P_H$  representa la profundidad de la proyección horizontal de la saliente sobre la ventana. Igualmente, para obtener el ancho de la sombra que proporciona la pared vertical sobre la ventana se tiene:

$$
SV = PV \cdot Tan\ (\gamma) \tag{6}
$$

**Pesarrollo de un software académico para el cálculo de carga térmica para la asignatura de aires <b>1911 CEVISTA UIS**<br>**91** acondicionados en la Universidad de Pamplona acondicionados en la Universidad de Pamplona

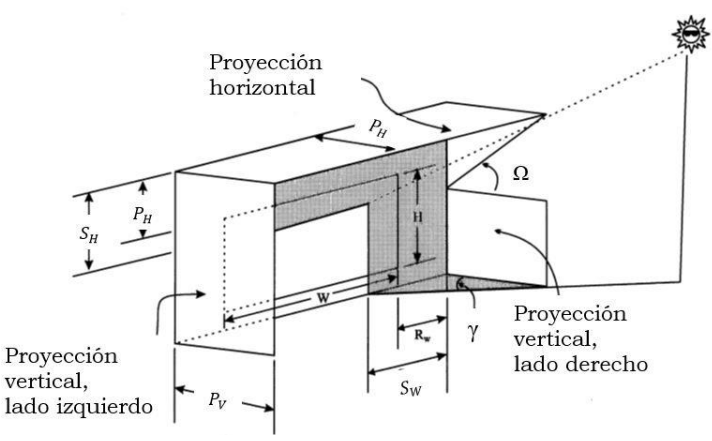

Figura 2. Proyección y ángulos generados por la incidencia solar. Fuente: K. M. Murray, Fundamentals of Heating and Cooling Loads. Atlanta: ASHRAE, 2000.

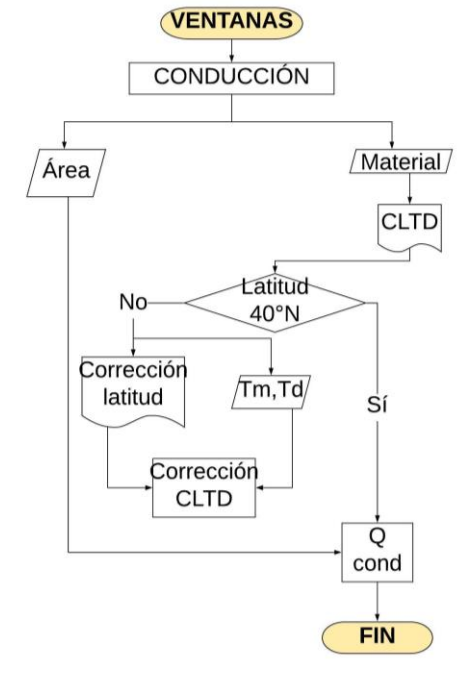

Figura 3. Algoritmo del cálculo de la carga de refrigeración por conducción para ventanas. Fuente: elaboración propia.

Donde,  $P_V$  representa la profundidad de la proyección vertical de la pared sobre la ventana. Internamente se realizan los cálculos para obtener los ángulos correspondientes que determinan el área sombreada y soleada de la ventana. Finalmente, se realiza el cálculo de las respectivas cargas debidas a la radiación aplicando la [\(3\)](#page-2-0).

Para la opción de "Ventanas", los cálculos se realizan en dos secciones, el primer procedimiento comprende la carga por conducción el cual se describe en la Figura 3. El segundo procedimiento corresponde al cálculo de la carga por radiación, dentro de este se contemplan los cálculos para la parte sombreada y soleada de la ventana, dicho algoritmo se muestra en la Figura 4. Finalmente, el software muestra en una tabla la sumatoria de la carga por conducción y por radiación (tanto de la parte sombreada como la soleada) de cada ventana.

**Luces:** Las luces de un espacio además de aportar energía lumínica, también aporta energía térmica. Primero el recinto absorbe dicha energía en forma de radiación y más tarde es transferida al aire por convección [17]. El cálculo de la carga que aportan las luces se obtiene mediante:

$$
q_{el} = W \cdot F_{ul} \cdot F_{sa} \cdot (CLF_{el}) \tag{7}
$$

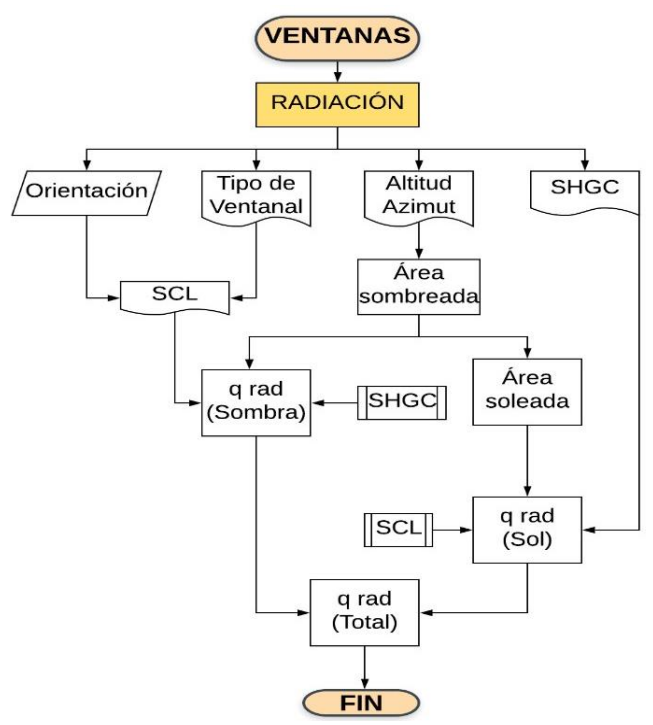

Figura 4. Algoritmo del cálculo de la carga de refrigeración por radiación para ventanas. Fuente: elaboración propia

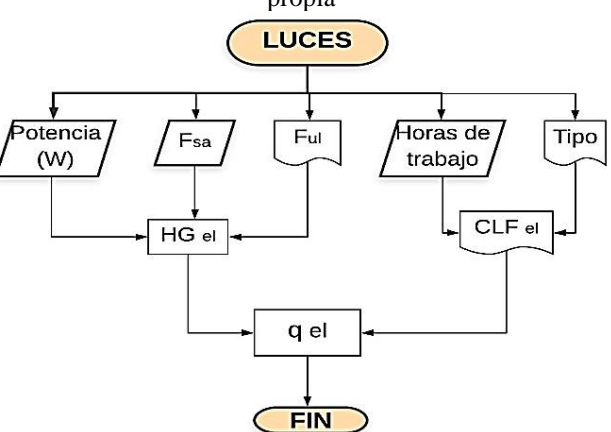

Figura 5. Algoritmo del cálculo de la carga de refrigeración para la luminaria. Fuente: elaboración propia.

Donde,  $q_{el}$  representa la carga de refrigeración a partir de las luces (W),  $W$  está dada por la potencia total de las lámparas (W),  $F_{ul}$  es el factor de uso de iluminación (adimensional),  $F_{sa}$  es el factor de previsión especial para luces fluorescentes (adimensional), y el factor  $CLF_{el}$ representa el factor carga de refrigeración debida a la luminaria eléctrica (adimensional).

Estos factores dependen de las circunstancias de uso del espacio estudiado, por lo tanto, son conocidos por el usuario. Este factor también puede ser precargado en un formato de Excel, el procedimiento seguido se encuentra mostrado en la Figura 5. El programa finalmente realiza el cálculo del qel, empleando la ecuación (7) y se muestra en pantalla.

**Personas:** El cuerpo humano, debido a su metabolismo aporta energía al espacio en el que se encuentra. La cantidad de energía liberada depende del esfuerzo físico que realice la persona, esta energía siempre está comprendida tanto por calor latente como sensible [18]. Por lo tanto, para expresar la carga que generan las personas se tienen las ecuacione[s \(8\)](#page-5-0) y [\(9\):](#page-6-0)

<span id="page-5-0"></span>
$$
q_{S,P} = N \cdot (SHG_P)(CLF_P) \tag{8}
$$

**Pesarrollo de un software académico para el cálculo de carga térmica para la asignatura de aires <b>193 ALCONISTA UIS**<br>Acondicionados en la Universidad de Pamplona acondicionados en la Universidad de Pamplona

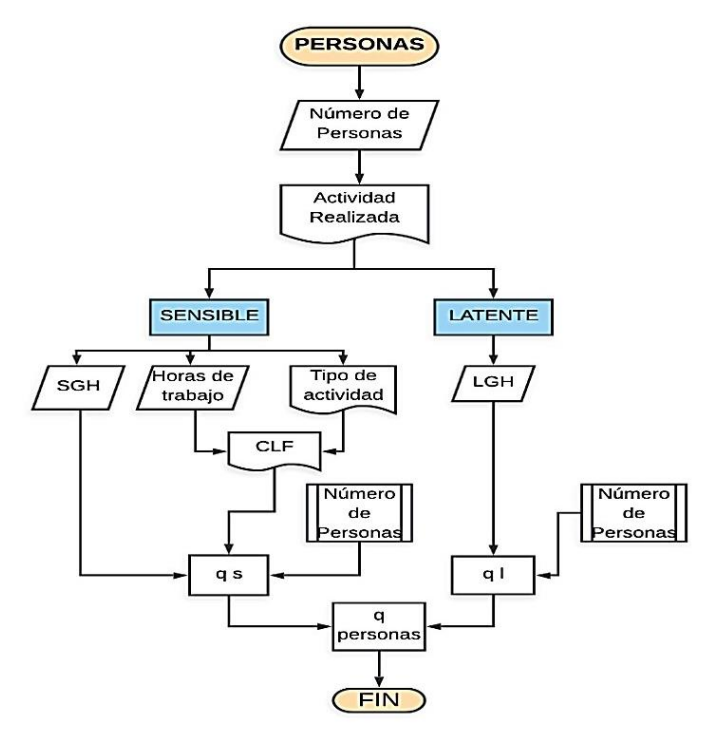

Figura 6. Algoritmo del cálculo de la carga de refrigeración para personas. Fuente: elaboración propia.

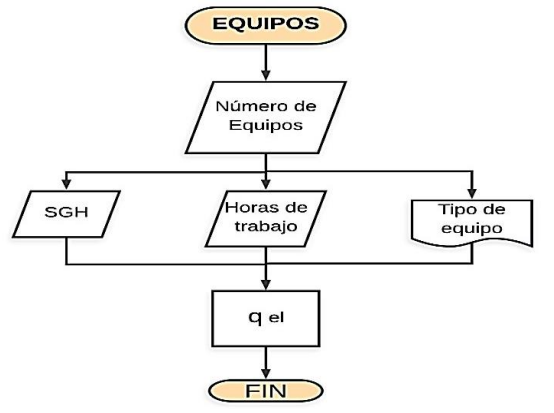

Figura 7. Algoritmo del cálculo de la carga de refrigeración para equipos. Fuente: elaboración propia.

Donde,  $q_{S,P}$  es la carga de refrigeración sensible para las personas (W), N representa el número de personas,  $SHG<sub>P</sub>$ es la ganancia de calor sensible por persona (adimensional) y el factor  $CLF_p$  representa el factor carga de refrigeración por persona (adimensional).

$$
q_{L,P} = N \cdot (LHG_P) \tag{9}
$$

Donde,  $q_{L,P}$  es la carga de refrigeración latente debida a personas (W) y  $LHG_p$  es la ganancia de calor latente por persona (adimensional).

El software sigue el diagrama mostrado en la Figura 6 para obtener la carga térmica total aportada por los ocupantes, esta se representa como  $q_{\text{personas}}$  y proviene de la sumatoria de la carga de refrigeración sensible y latente.

<span id="page-6-0"></span>**Equipos:** Los equipos emplean las mismas ecuaciones para calcular la carga de refrigeración que las utilizadas para personas, pero los valores de los factores SHG, CLF y LHG difieren y se encuentran tabulados por la ASHRAE [6] para distintos tipos de equipos. Para este caso, el software sigue el diagrama de flujo mostrado en la Figura 7.

Debido a que el cálculo para personas y equipos es similar, el software realiza los cálculos de ambos en paralelo. La información recopilada sirve para hallar los factores SHG, LHG y CLF.

En este punto, ya ha terminado el proceso de cálculo de la carga de refrigeración que proviene de los elementos que componen el espacio a refrigerar. Sin embargo, deben realizarse los cálculos debidos a infiltración y ventilación del aire.

**Infiltración y ventilación:** Se calcula a partir de dos métodos. El primer método de cambio de aire es simple y preciso cuando se trata de diseños residenciales o comerciales pequeños. Este método supone que el aire que llena el volumen es reemplazado completamente por aire del exterior un número de veces por hora. Este cambio de volumen de aire por hora (ACH, por sus siglas en inglés) es producto de la densidad del aire a presión atmosférica a 15°C (1.225 Kg/m<sup>3</sup> ) por el calor específico del aire. El segundo método para determinar la tasa de infiltración de aire se basa en el área de fuga efectiva de varios componentes de construcción. Primero estima el área de fuga por componente para obtener el área total de fugas del edificio; posteriormente calcula coeficientes para el efecto de la acumulación de aire interior y para el viento, dichos coeficientes son empleados para calcular el flujo volumétrico de aire debido a infiltración  $(Q)$  [18] , de la siguiente manera:

$$
Q = ach \cdot V/60 \tag{10}
$$

Donde, Q está dado en m<sup>3</sup>/min, V representa el volumen del espacio (m3) y *ach* es el cambio de volumen de aire por hora del espacio estudiado  $(m^3/h \cdot m^3)$ .

Para controlar el nivel de confort, es necesario controlar la velocidad y la ubicación del aire de ventilación que ingresa al edificio. Esto se logra a través de la ventilación forzada, donde un ventilador proporciona un flujo predecible y constante de aire exterior a la instalación. Para calcular la carga sensible causada por la ventilación se usa la ecuación:

$$
q_S = 21 \cdot Q \cdot \Delta T \tag{11}
$$

Donde  $q_s$  es la carga de calor sensible (W), 21 (J·min/m3·K·s) proviene del producto de la densidad del aire, el calor específico a 15 $\degree$ C por 1min/60s,  $Q$  es el flujo de aire en  $(m^3/min)$  y  $\Delta T$  es la diferencia de temperatura interior y exterior (K).

Para calcular la carga latente causada por ventilación se emplea:

$$
q_L = 51000 \cdot Q \cdot \Delta W \tag{12}
$$

Donde  $q_L$  representa la carga de calor latente (W), 51000  $(J·min/m<sup>3</sup>·s)$  es el producto de la densidad del aire por el calor latente de vapor,  $Q$  la tasa de flujo de aire (m<sup>3</sup>/min),  $\Delta W$  es la relación de humedad específica del aire interior menos la relación de humedad del aire exterior  $(Kg)$ agua/Kg aire seco).

Internamente se calcula la carga de refrigeración debida a ventilación e infiltración del aire. Posteriormente, ésta es sumada con las cargas totales de los elementos que componen el espacio (paredes, techos, ventanas, luces, personas y equipos) para obtener la carga de refrigeración total.

### **3. Resultados**

Para el cálculo de la carga térmica dentro de un recinto, se requiere conocer los valores de radiación solar que incide sobre las paredes, techos o ventanas. Además, es necesario conocer los materiales y la estructura de la cual está conformado cada elemento, estos datos serán primordiales para que se pueda obtener la cantidad de energía que se puede transmitir por cada medio. Además, también aportan energía en forma de calor elementos que ocupan este ambiente, tales como: equipos, luminaria y equipos.

Por medio del software desarrollado se logra obtener la carga térmica total para cada uno de los elementos mencionados en la sección anterior. En el caso de las paredes, se muestra la carga de cada una indicando el valor promedio de la carga para distintas horas del día en cada mes del año. Igualmente sucede con el techo, el valor de la carga térmica también es mostrado hora a hora y mes a mes (ver Tabla 1).

Para el caso de las ventanas, el software permite conocer la cantidad de energía que aporta cada ventana, los resultados son mostrados al usuario en tres secciones. La primera sección muestra la carga por conducción; en la segunda sección se muestran los resultados de la carga por radiación solar, donde se presenta la sumatoria de la parte sombreada y la soleada de la ventana. Finalmente, en la tercera sección muestra al usuario la tabla con la sumatoria que las dos secciones anteriores y esto viene representando la carga total de cada ventana.

El procedimiento anterior se sigue con los elementos tales como luminaria, equipos, personal y la infiltración y ventilación del aire para todos ellos se muestran tablas de resultados con el mismo modelo de la Tabla 1. Finalmente, se muestra una tabla total que contiene la sumatoria de cada uno de los elementos anteriores. Estas tablas son exportadas a un formato en Excel, permitiendo al usuario manejar los datos obtenidos para generar gráficos que él pueda interpretar con mayor facilidad (Ver Figura 8).

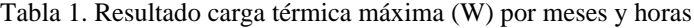

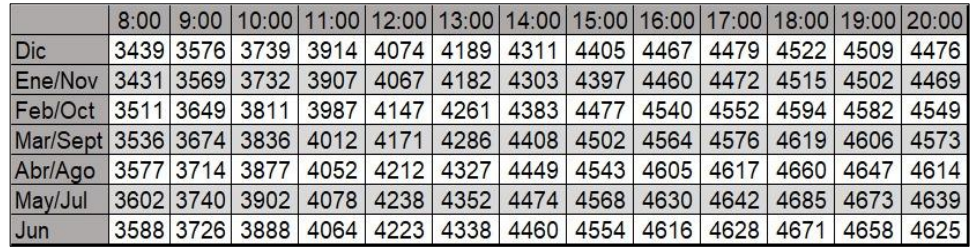

Fuente: elaboración propia.

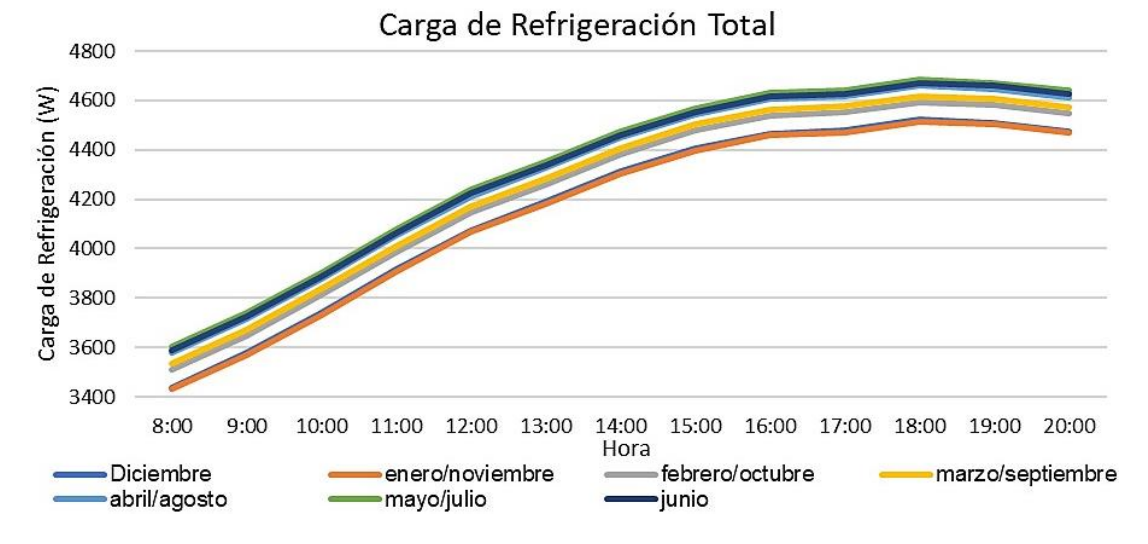

Figura 8. Gráfica carga térmica (W) vs. Hora. Fuente: elaboración propia.

# **4. Conclusiones**

Se ha desarrollado un software para el cálculo de la carga térmica de enfriamiento utilizando la metodología sugerida por ASHRAE. El software desarrollado permite emplear valores predefinidos por la ASHARE para ciertos materiales o ciertas condiciones estructurales [8]. Sin embargo, al ser una herramienta desarrollada específicamente para los estudiantes del programa de ingeniería mecánica, ellos pueden también adaptar las librerías del código de Matlab® para que trabaje con condiciones específicas.

El poder adaptar los cálculos permite a los estudiantes facilitar su proceso de aprendizaje y visualizar cómo esas variaciones afectarían a la cantidad de energía que posee

el espacio estudiado, con esto se puede representar y analizar el cambio en las cargas de refrigeración. Los docentes también se ven beneficiados al poder impartir

una clase muchos más dinámica. Ellos pueden proponer a sus alumnos ejemplos donde se encuentren elementos comunes, que sean fácilmente identificables por los estudiantes. Además, el docente puede impartir la materia solicitando realizar un análisis según las condiciones preestablecidas para que los estudiantes planteen la opción del equipo de aire acondicionado más favorable o pueden solicitar que se varíen las condiciones para identificar cuál sería la configuración más eficiente estructuralmente, es decir, la que almacenaría menos energía permitiendo así emplear un equipo de menos capacidad.

### **Referencias**

[1] G. Vergara, A. Avilez, J. Romero, "Uso de Matlab como herramienta computacional para apoyar la enseñanza y el aprendizaje del álgebra Lineal," *Rev. MATUA*, vol. 3, no. 1, pp. 83–91, 2016.

[2] K. Morales, C. Hoyos, J. Garcia-Caicedo, "Desarrollo

Diseño y optimización de la estructura mecánica de un brazo robótico antropomórfico desarrollado con fines educativos," *Rev. UIS Ing.*, vol. 18, no. 4, pp. 193–208, 2019, doi: 10.18273/revuin.v18n4-2019017

[3] B. R. Pérez-Gutiérrez, "Comparación de técnicas de mineria de datos para identificar indicios de deserción estudiantil, a partir del desempeño académico," *Rev. UIS Ing.*, vol. 19, no. 1, pp. 193–204, 2020, doi: 10.18273/revuin.v18n4-2020018

[4] G. M. Contreras, E. Flórez, C. A. P. Cortes, "Aplicación Social De La Asignatura Diseño Mecánico En La Carrera De Ingeniería Mecánica," *Rev. Colomb. Tecnol. Av. (RCTA),* vol. 2, no. 20, pp. 65–71, 2013.

[5] A. A. Ávila, E. G. F. Serrano, O. Gualdrón, "Diseño e implementación de un curso interactivo multimedia para el aprendizaje de los procesos CAM en un centro de mecanizado leadwell v30," *Rev. Colomb. Tecnol. Av.*, vol. 2, no. 20, pp. 50–56, 2013, doi: 10.24054/16927257.v20.n20.2012.188

[6] ASHRAE, *Handbook HVAC Systems and Equipment*. 2004.

[7] M. Goldsworthy, "Towards a residential airconditioner usage model for Australia," *Energies*, vol. 10, no. 9, 2017, doi: 10.3390/en10091256.

[8] R. Mcdowall, P. Eng, *Fundamentals of Air System Design Second Edition (I-P) ASHRAE Learning Institute*. 2008.

[9] A. Vedavarz, S. Kumar, M. Hussain, *HVAC : Heating, Ventilation and Air Conditioning for Design and Implementation*. Industrial Press Inc., 2007.

[10] A. Valverde, M. A. Guerra, "Método de cálculo computarizado para la determinación de las cargas térmicas de refrigeración, aire acondicionado y selección de equipos," *Sci. Tech.*, vol. 2, no. 31, 2006.

[11] K. M. Murray, *Fundamentals of Heating and Cooling Loads*. Atlanta: ASHRAE, 2000.

[12] M. Latorre, E. Florez, J. Serrano, "Optimización Del Sistema De Aire Acondicionado De La Universidad De Pamplona A Partir Del Cálculo De La Carga Térmica," Trabajos fin de grado, Universidad de Pamplona, 2019.

[13] Z. Cataldi, F. Lage, R. Pessacq, R. García Martínez, "Ingeniería de software educativo," *Proc. del*  *V Congr. Int. Ing. Informática*, pp. 185–199, 2001.

[14] M. V. Ortega, J. J. Martinez-Lozano, E. Ibargüen-Mondragón, "Modelos estimados de análisis de supervivencia para el tiempo de permanencia de los estudiantes de la Universidad Francisco de Paula Santander," *Respuestas*, vol. 21, no. 2, pp. 24–36, 2016, doi: 10.22463/0122820X.775

[15] F. J. García-Peñalvo, "Ingeniería del Software y Gobierno de Tecnologías de la Información," Universidad de Salamanca, España, 2018.

[16] A. Godoy Muñoz, "El Confort térmico adaptativo. Aplicación en la edificación en España," proyecto final de maestria, Universitat Politècnica de Cataluña, 2012.

[17] M. D. Suziyana, S. N. Nina, T. M. Yusof, A. A. S. Basirul, "Analysis of heat gain in computer laboratory and excellent centre by using CLTD/CLF/SCL method," *Procedia Eng.*, vol. 53, pp. 655–664, 2013, doi: 10.1016/j.proeng.2013.02.085

[18] A. K. Singh, M. A. Mishra, M. K. K. Dubey, "Cooling Load Estimation for Library," *Int. J. Emerg. Technol. Eng. Res. Vol.*, vol. 4, 2016.